# Implementing and Demystifying ILLiad's Integrated SAML Module

Heidi Webb **Discovery and Systems Librarian** Upstate Medical University IDS Project Summer Conference 2022

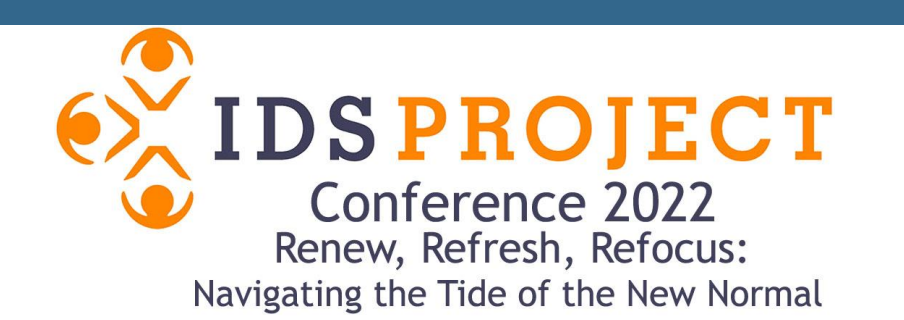

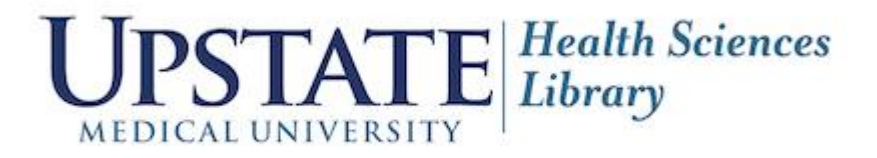

### Overview

- ILLiad Authentication Options
- Why SAML Integrated Module
- What is SAML
- User Login Experience
- Attribute/Metadata Exchange in the Background
- Getting Started
- Items to Ask Your SAML Administrator
- Items Your SAML Administrator Will Ask You
- Wrap Up

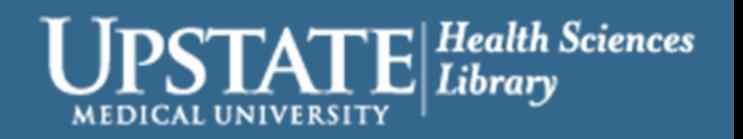

### ILLiad Authentication Options

- ILLiad Authentication (ILLiadAuth)
- LDAP Authentication
- RemoteAuth
	- Usually requires and intermediary system
		- Ex: OCLC's EZ Proxy
	- ILLiad SAML authentication (NEW)

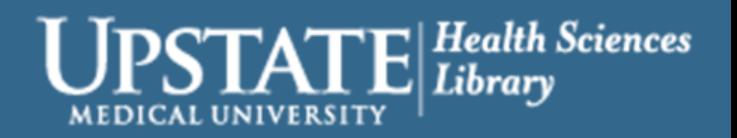

# Why is Upstate Medical University interested in the SAML module?

- SAML is more secure than LDAP
- Improve user experience with single sign on
- OpenAthens implemented in 2019
	- Currently uses campus Azure system and local OpenAthens accounts
- ILLiad is the only library funded product still running through EZ Proxy

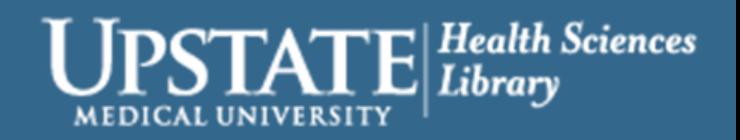

### What is SAML?

- SAML = Security Assertion Markup Language
- Open standard that allows identity providers (IdP) to pass authorization credentials to service providers (SP)
	- Identity Provider (IdP) = SAML authentication system
	- Service Provider (SP) = ILLiad
- Login information is not managed or stored in the tool users are accessing
- Enables Single-Sign On (SSO) where users can log in once and those same credentials can be reused in the background to log into other services
- An example of interoperability

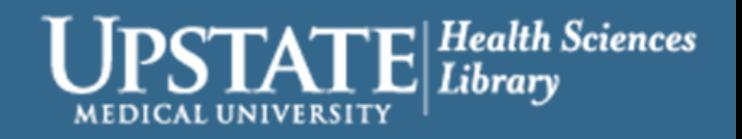

### Two Primary Purposes

- SAML authentication is the process of verifying the user's identity and credentials
- SAML authorization tells the service provider what access to grant the authenticated user

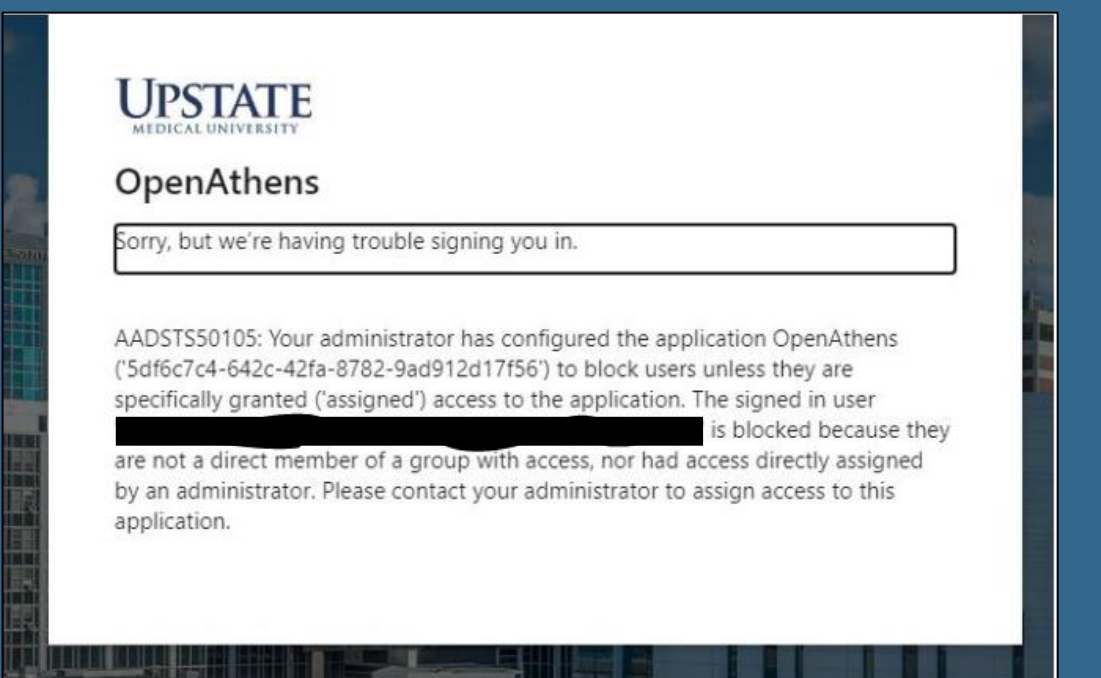

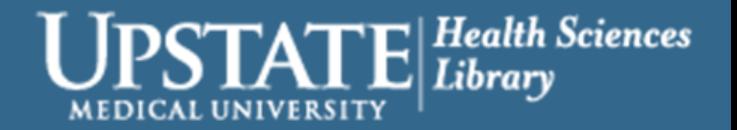

### Examples of SAML Systems

### • ADFS

- Azure Active Directory
- Central Authentication Server (CAS)
- OpenAthens
- Oracle Identity Federation
- Sailpoint Identity Now
- SecureAuth
- Shibboleth

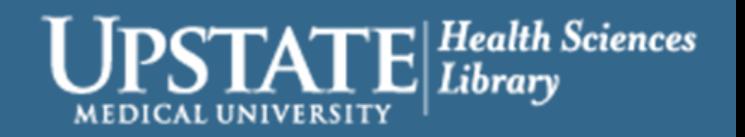

### User Experience – Logging In

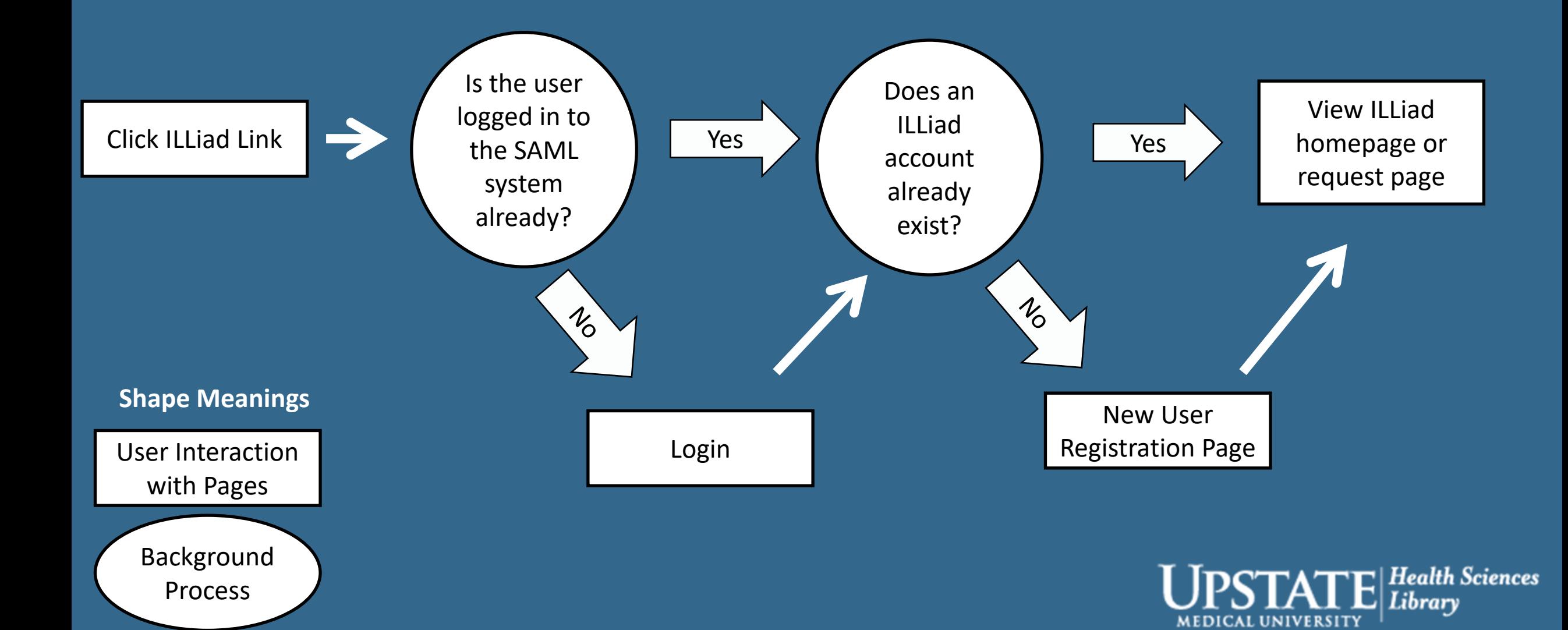

## Link Format

- https://**{ILLiadbaseURL}**/illiad/
	- Example: https://upstate.illiad.oclc.org/illiad/
- https://**{ILLiadbaseURL}**/illiad/illiad.dll/OpenURL?&rft.genre=article&rft.title=Nursing+stan dard.&rft.stitle=Nursing+standard.&rft.atitle=Practical+Leadership+and+Management+in+H ealthcare%3A+For+Nurses+and+Allied+Health+Professionals+%E2%80%93+Second+edition Practical+Leadership+and+Management+in+Healthcare%3A+For+Nurses+and+Allied+Healt h+Professionals+%E2%80%93+Second+edition&rft.jtitle=Nursing+standard.&rft.au=Mabbot t%2C+Irene&rft.date=2013&rft.month=08&rft.volume=27&rft.issue=50&rft.number=&rft.s page=28&rft.epage=28&rft.edition=&rft.issn=00296570&rft.eissn=2047- 9018&rft.aulast=Mabbott&rft.aufirst=Irene&rft.pub=Scutari+Projects+Ltd%2C&rft.pubdate =%5B1987%5D- &rft.pubyear=&rft.publisher=Scutari+Projects+Ltd%2C&rft.place=Harrow%2C+Middx.+%3A &rft.doi=10.7748%2Fns2013.08.27.50.28.s37&rft.pmid=&rfe\_dat=&rfr\_id=info%3Asid%2Fp rimo.exlibrisgroup.com-crossref&rft\_id=info%3Adoi%2F10.7748%2Fns2013.08.27.50.28.s37
- Note: No login parameter. No proxy prefix.

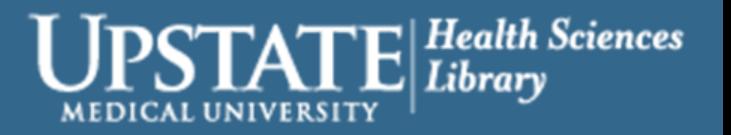

Pause for Reality

### Access Link In Live Action

• Albany Medical College's Schaffer Library of Health Sciences

• https://amc.illiad.oclc.org/illiad/

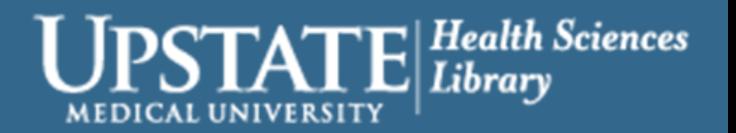

### What is Happening in the Background?

- If the user is valid, metadata in XML format is getting passed between systems
	- Metadata from your SAML authentication system to ILLiad
		- Specifically, attributes available from the SAML xml file get passed to ILLiad and ILLiad, using the RemoteAuthValidation table in the Customization Manager, translates those attributes to fields in ILLiad

• Metadata = Attributes

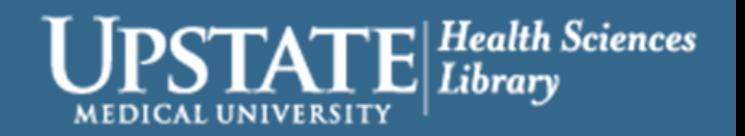

## Snippet from XML file coming from Azure

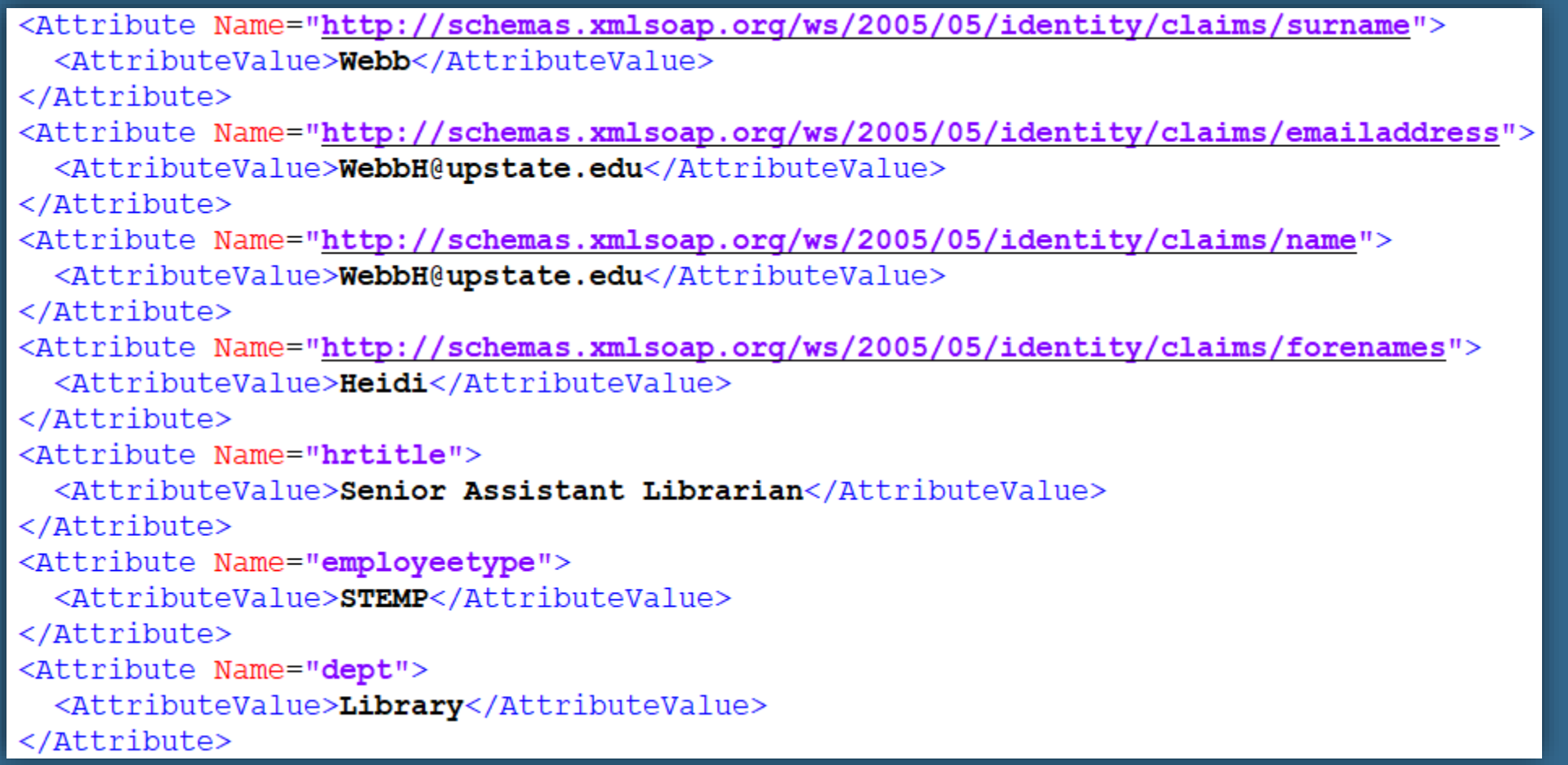

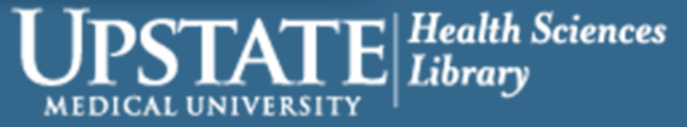

### RemoteAuthValidation Table

• Using the snippet from Azure and depending on what fields you want to ingest into ILLiad, the table would look like:

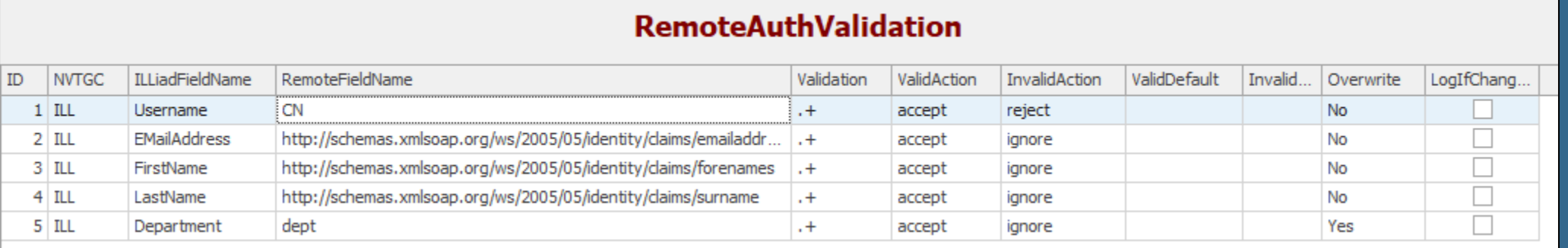

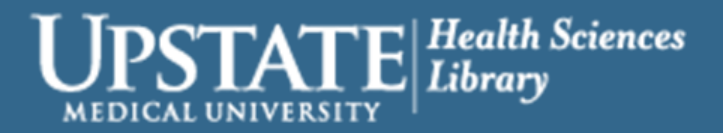

### RemoteAuthValidation in the Wild

### • Albany Medical College

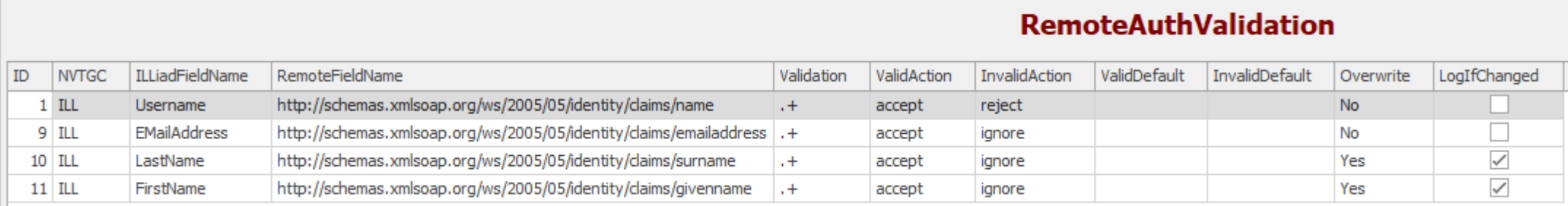

- Using Azure
- Lessons learned: fields are case sensitive

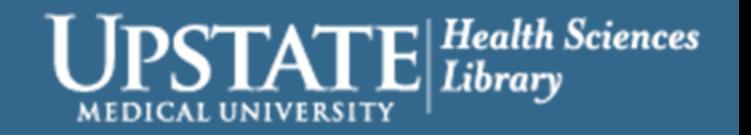

# New User Registration

- NewAuthRegistration.html
- Choose to show but not allow the user to edit fields coming from Azure: First Name, Last Name, and Email

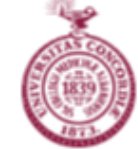

Schaffer Library of Health Sciences at Albany Med Document Delivery / Interlibrary Loan

**#Main Menu** ■ New Requests **•** ■ DHistory **•** Q Search ■ Profile • **■** Logoff

Complete your registration information and click/tap submit.

#### **Change Personal Information**

#### **User Information**

By registering for this service, you agree to abide by the Customer Responsibilities and Copyright Restrictions listed on our Document Delivery / Interlibrary Loan Information page. All of the registration fields in this form are required unless noted.

**First Name** 

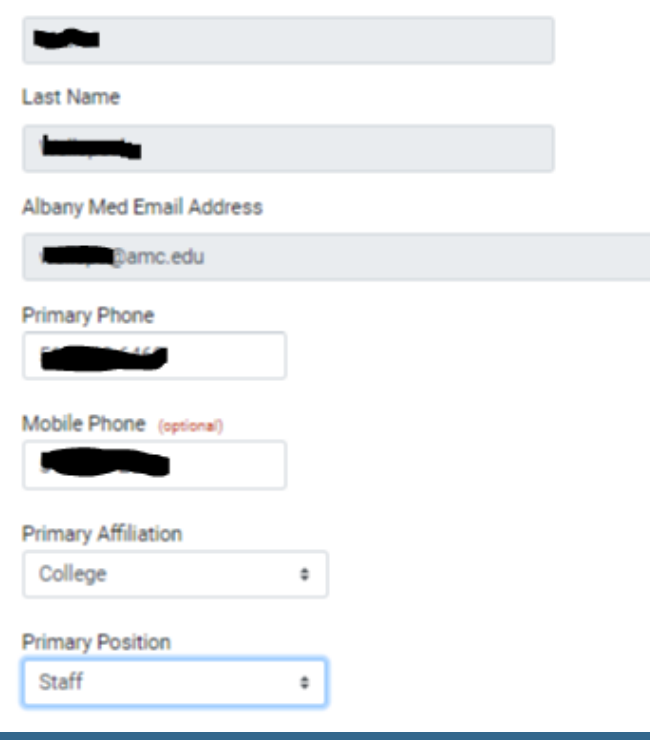

### Ready for Implementation? Now What?

- Must be on version 9.2
- Check out the documentation
	- It includes step by step setup and indicates who needs to do what (library staff vs. staff that host/manage the ILLiad server)
	- https://support.atlas-sys.com/hc/en-us/articles/4410632522131- RemoteAuth-Configuring-the-Integrated-SAML-Module
- Contact your SAML Administrator
- Contact your ILLiad server host
	- OCLC → contact OCLC, express interest, and ask to get on the list
	- Self hosted or other hosting providers  $\rightarrow$  start the conversation. Send the documentation.

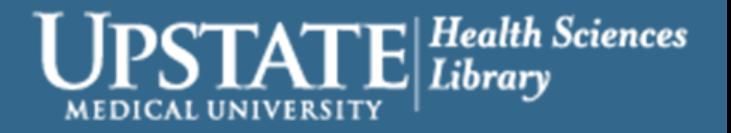

## What You Need to Ask From the SAML Admin

- Metadata URL
	- ILLiad hosting provider will need this information to get started
		- Examples:
			- https://login.openathens.net/saml/2/metadata-idp/upstate.edu
			- https://login.microsoftonline.com/{localcodefromazure}/federationmetadata/2007- 06/federationmetadata.xml?appid=5df6c7c4-642c-42fa-8782-9ad912d17f56
			- https://idp.upstate.edu/metadata/samlidp/OpenAthens\_SAML\_IDP\_Profile
- What attributes to release (ex: username, email, first name, etc.)
- Format of attributes What the attribute "Name" is that will pass through the XML file
	- SAML Administrator should be able to see these values
- Security Certificate
	- If required, after some of the configuration is setup, the SAML admin can generate a security certificate

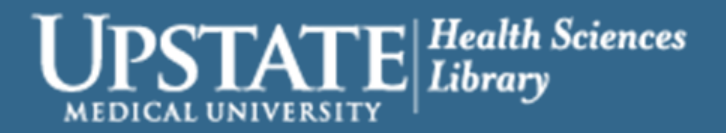

### Questions the SAML Administrator Will Ask

#### • ILLiad Metadata URL

- Once files are configured, it will be https://{ILLiadserverURL}/illiad/metadata/
- ILLiad hosting provider will download this and give you the file after you have given the ILLiad host your SAML's metadata URL and configured some files using that information
- Attributes
	- Which ones and why?
- Security Certificates
	- These come as files from the ILLiad hosting provider once some initial configuration files are set up

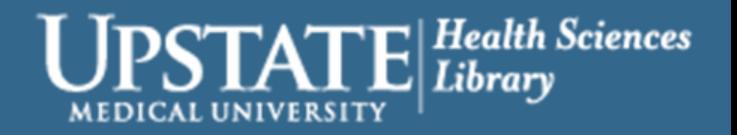

### Where is Upstate in Implementation?

- Documentation read
- Metadata URL for OpenAthens sent to OCLC
- Waiting for OCLC to start the configuration process
- Remote Authentication Table is minimally configured except for the username field which is currently setup for EZ Proxy
- Note: because Upstate is using OpenAthens as the SAML product, the SAML administrator is within the library

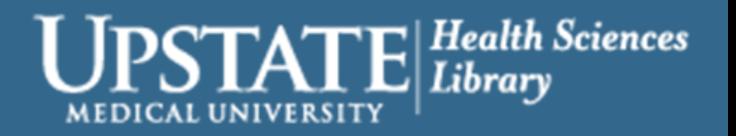

### Expected Next Steps

- OCLC will populate saml.config file and then run a powershell script on the server
- OCLC will send ILLiad metadata file from the url <https://upstate.illiad.oclc.org/ILLiad/metadata>
- Upstate will use the metadata file to create "ILLiad" as a resource in SAML system
- Upstate will set attributes to release Since we are using OpenAthens, we will release only the minimum needed for ILLiad specifically. Not a global release of all attributes in the system.
- Exchange security certificates

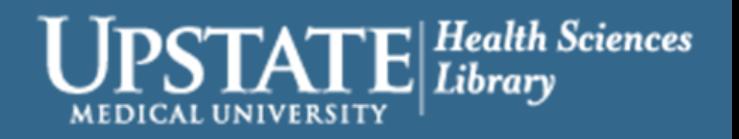

### Expected Steps at Go Live

- OCLC updates IdpMapping.config
- Upstate edits files in the Customization Manager
	- RemoteAuthWebLogoutURL We will send users to an intermediary page for now because some users will need to logout of two systems to fully logout: OpenAthens AND Azure.
	- RemoteAuthValidation confirm values and switch username from EZ Proxy Version to field needed from OpenAthens
	- UseLegacyRemoteAuthHandling set to no
- Upstate changes access URLs

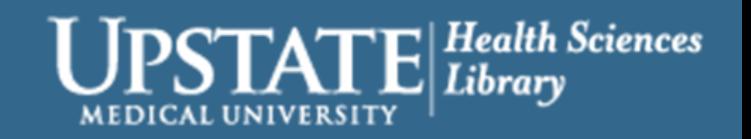

### Additional Resources

• Documentation from Atlas Systems

- [RemoteAuth Configuring the Integrated SAML Module](https://support.atlas-sys.com/hc/en-us/articles/4410632522131-RemoteAuth-Configuring-the-Integrated-SAML-Module)
- [Automatic User Creation](https://support.atlas-sys.com/hc/en-us/articles/360037962733-Automatic-User-Creation)
- [ILLiad Database Tables](https://support.atlas-sys.com/hc/en-us/articles/360011812074-ILLiad-Database-Tables)
- [Configuring RemoteAuth Validation Table](https://support.atlas-sys.com/hc/en-us/articles/360037463394-Authentication-Enhancements-RemoteAuthValidation-Table)
- Presentations by Atlas Systems
	- IDS Spring 2022 Virtual User Group
		- [Introducing Integrated SAML Setup with Single Sign-on Support \(Video\)](https://www.idsproject.org/usergroups/archivedpresentations/VUG_Spring_2022_Atlas_SAML.mp4)
	- Atlas Training
		- [ILLiad Integrated SAML Module](https://training.atlas-sys.com/Course/Details/4365)

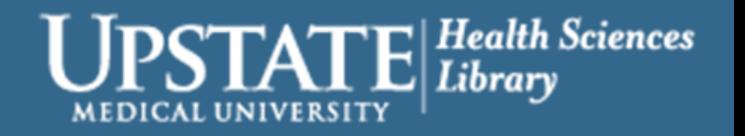

Special Thanks to Debra Wellspeak at Albany Medical College

### Questions and Next Steps

• Will email the IDS listserv with a synopsis of implementation as an OCLC hosted site

#### • Contact

- Heidi Webb
- webbh@upstate.edu

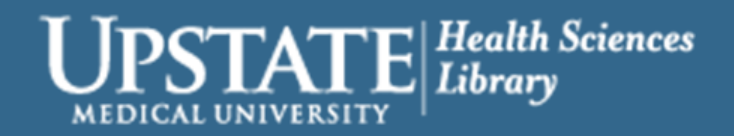